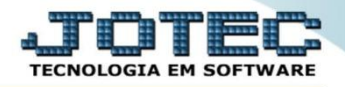

# **CADASTRO DE PARÂMETROS DE IMPORTAÇÃO EDCDIPMIM**

 *Explicação: Permite parametrizar os dados da importação de pedido tanto de vendas quanto de compras, conforme a estrutura que a filial ou a outra empresa enviará o arquivo.*

# Para realizar esta rotina acesse o módulo: *E.D.I.*

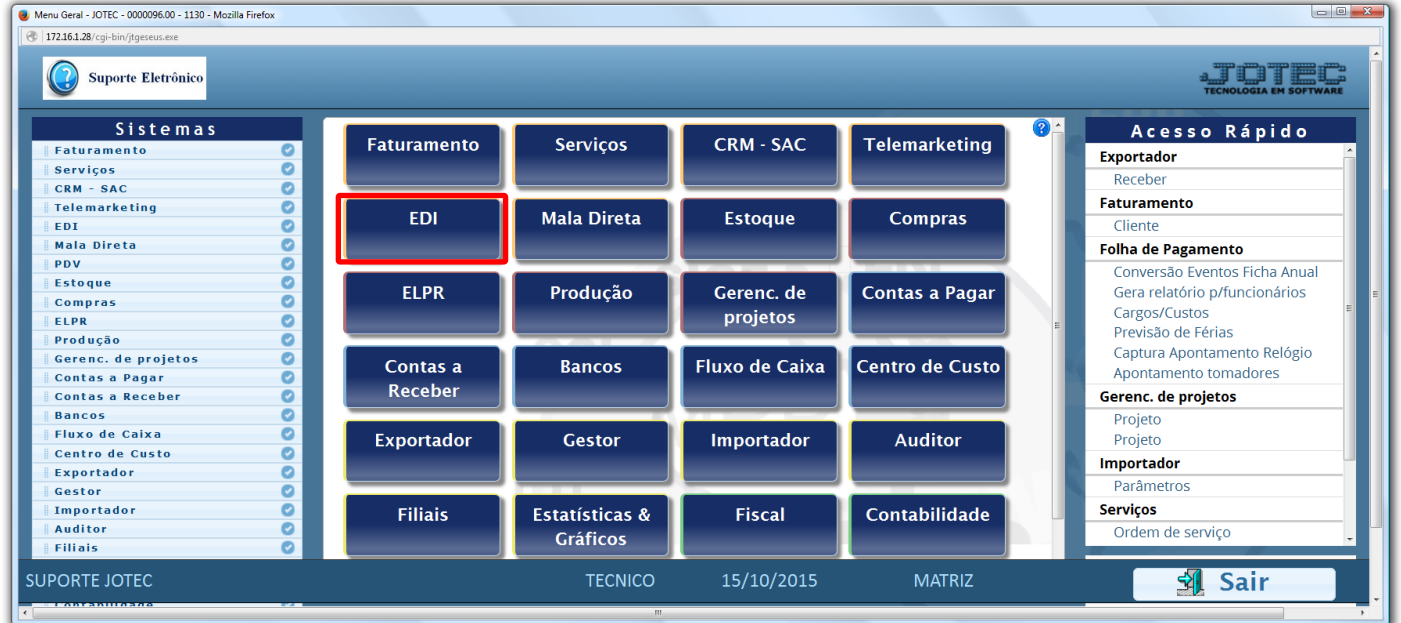

Em seguida acesse: *Arquivo > Tabulador de EDI vendas***.**

| Menu do EDI - Vendas - JOTEC - jtacme01 - 0000028 - Mozilla Firefox<br>172.16.1.28/cgi-bin/jtacme01.exe?PROG=jotec |                                                      |                |                         |                |            |               | $\boxed{\circ\ }$     |
|----------------------------------------------------------------------------------------------------|------------------------------------------------------|----------------|-------------------------|----------------|------------|---------------|-----------------------|
| Suporte Eletrônico                                                                                                 |                                                      |                |                         |                |            |               |                       |
| <b>Sistemas</b>                                                                                                    |                                                      | <b>Arquivo</b> | Atualização Consulta    |                |            |               | <b>EDI - VENDAS</b>   |
| <b>Faturamento</b><br>Serviços<br><b>CRM - SAC</b><br>Telemarketing<br>Mala Direta<br><b>Estoque</b>               | $\overline{ }$<br>۰<br>O<br>O<br>Ø<br>$\bullet$<br>Ø | <b>Empresa</b> | Tabulador de EDI vendas |                |            |               |                       |
| Suporte eletrônico<br>Melhorando sua empresa                                                                       |                                                      |                |                         |                |            |               | <b>F-Menu Inicial</b> |
| <b>SUPORTE JOTEC</b>                                                                                               |                                                      |                |                         | <b>TECNICO</b> | 15/10/2015 | <b>MATRIZ</b> |                       |

2015/06

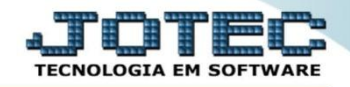

### Será aberta a tela abaixo:

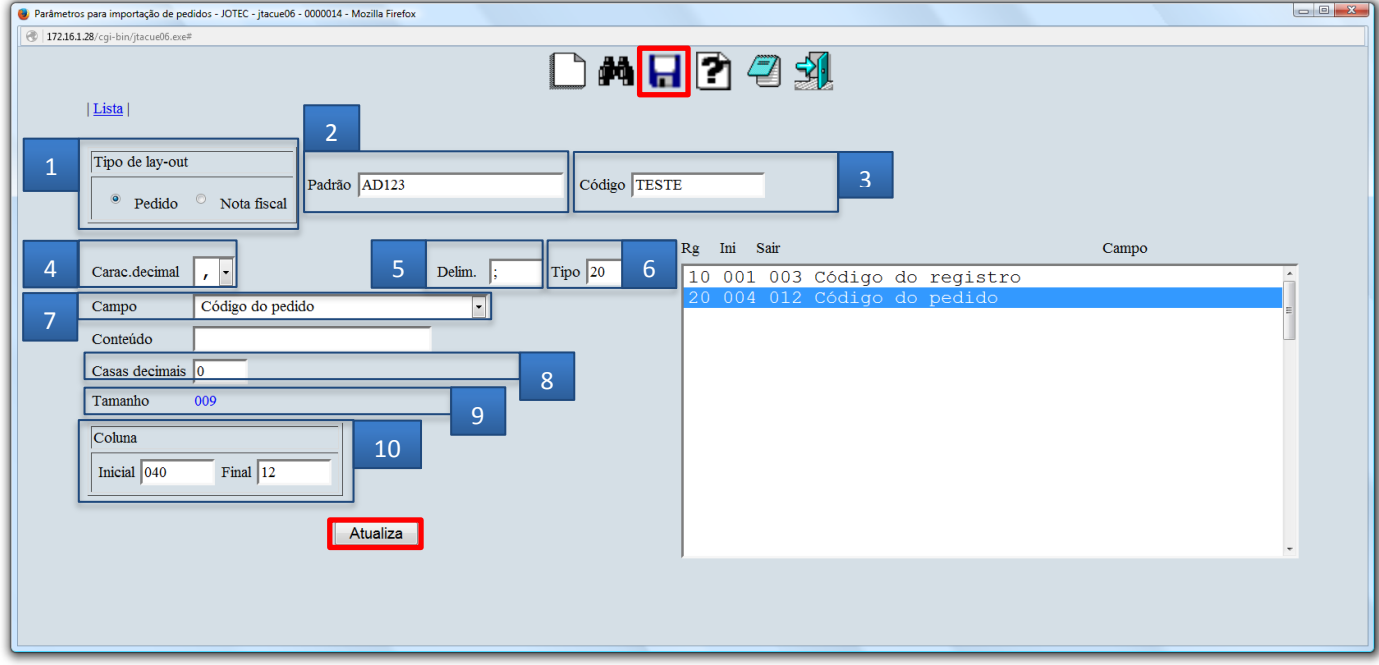

# **Explicações:**

- **(1) Tipo de layout:** 
	- **Pedido:** Selecionar esta opção para a montagem de captura de pedidos.
	- **Nota fiscal:** Selecionar esta opção para a montagem de captura de notas fiscais.
- **(2) Padrão:** Informar neste campo o padrão de layout para transações via EDI.
- **(3) Código:** Informar neste campo o código do tabulador de pedidos.
- **(4) Carac. decimal:** Selecionar neste campo o caractere decimal para a tabulação.
- **(5) Delim.:** Informar neste campo o delimitador (se houver).
- **(6) Tipo:** Informar neste campo o número do código de registro que servirá para identificar o tipo de informações contidas no layout do arquivo. Exemplo: 01 para dados gerais do pedido, 02 para os produtos do pedido, etc.
- **(7) Campo:** Selecionar neste, o campo desejado para a tabulação.
- **(8) Casas decimais:** Informar neste campo o número de decimais. Utilizado apenas quando não houver a (**,**) vírgula.
- **(9) Tamanho:** Será informado neste pelo sistema, o tamanho do campo, variando conforme selecionado.

#### **(10) Coluna:**

- **Inicial:** Informar neste, a posição inicial do campo (espaço p/ cálculo da posição final) a ser considerada na tabulação.
- **Final:** Informar neste, a posição final do campo a ser considerada na tabulação.
- Clique no ícone do *"Disquete"* para salvar.

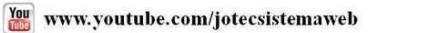

2015/06